# WERKWIJZE VOOR HET NEMERN EN ELEKTRONISCH VERZENDEN VAN KOPPELINGSLIJSTEN

#### van 18 ▶ 기 수 X | 4 B | 4 | B | 日  $\vert A \vert \vert 1$

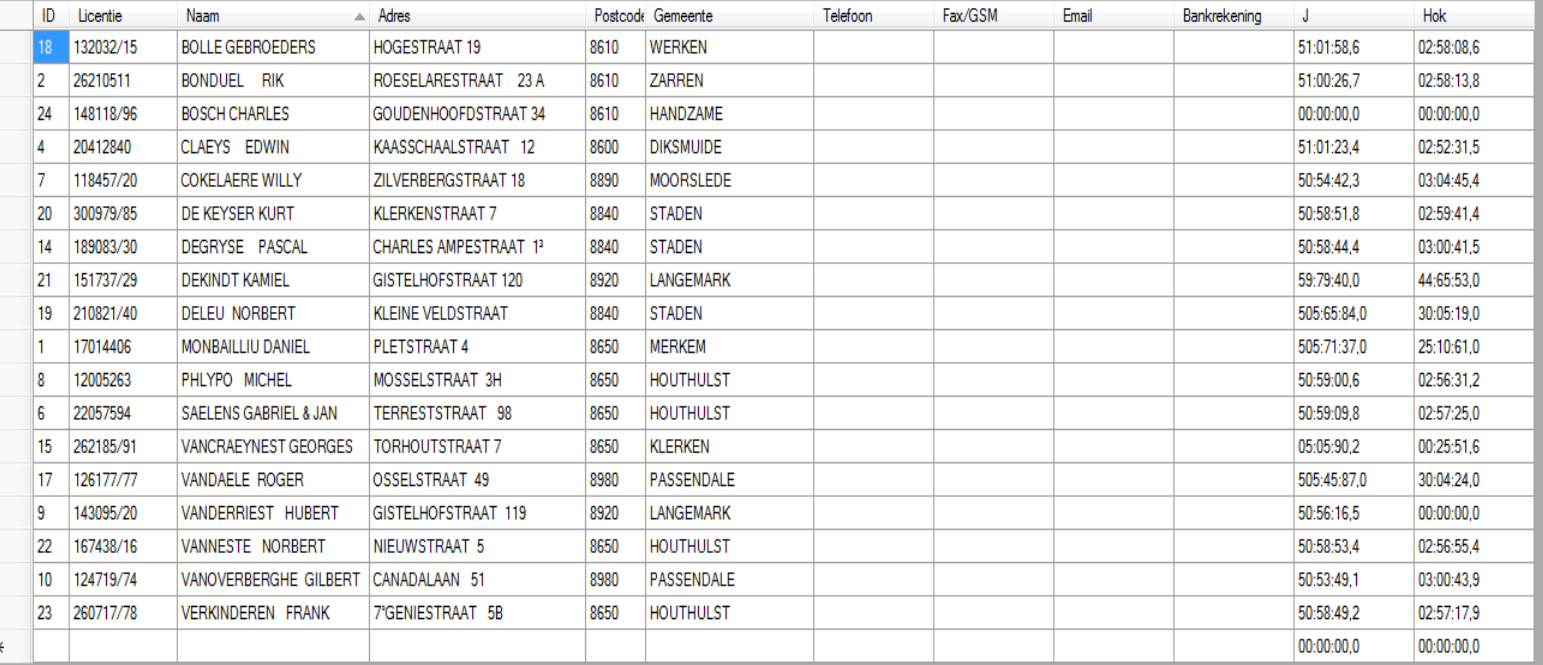

Wissen

Wissen

## Klikken op opties

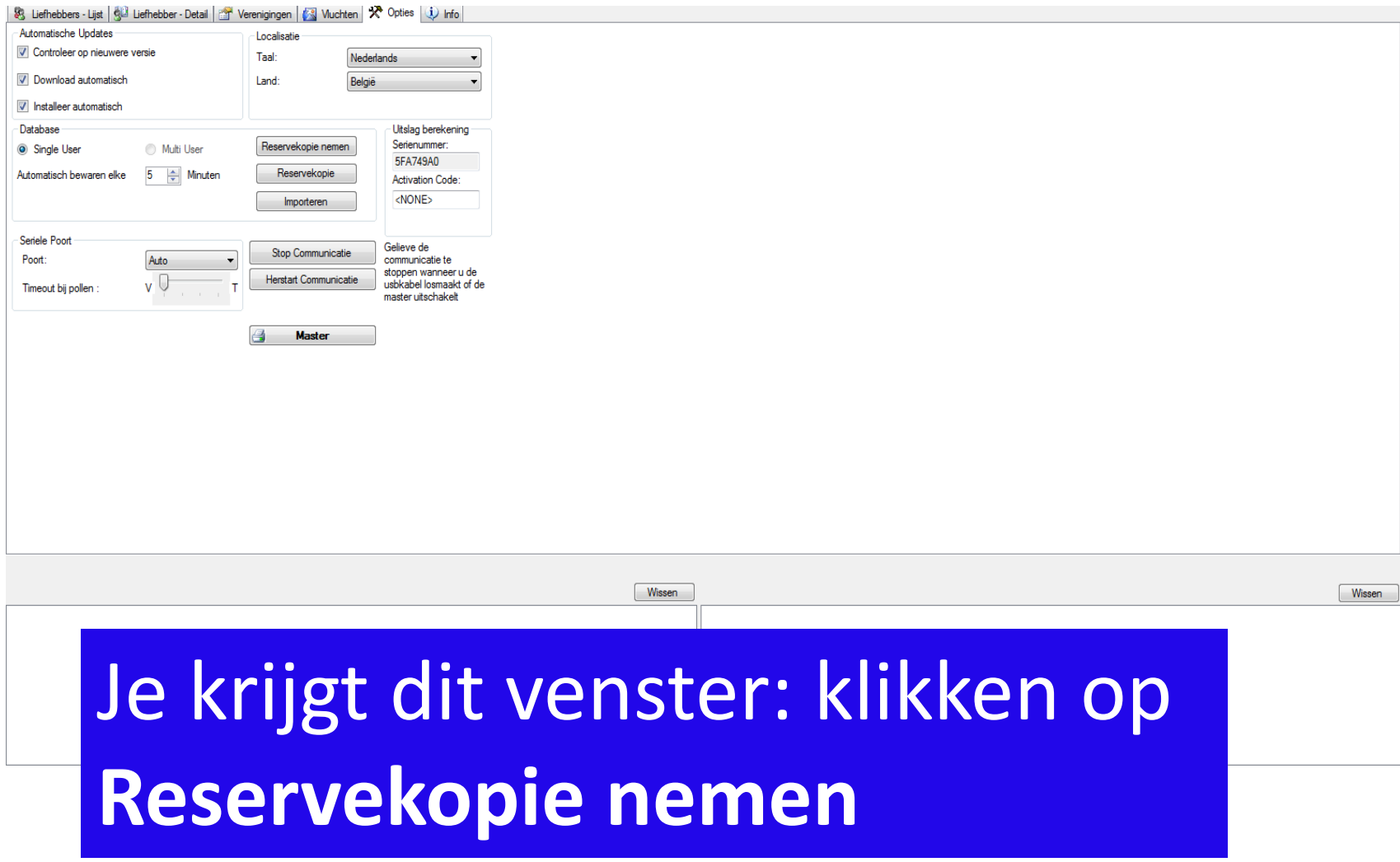

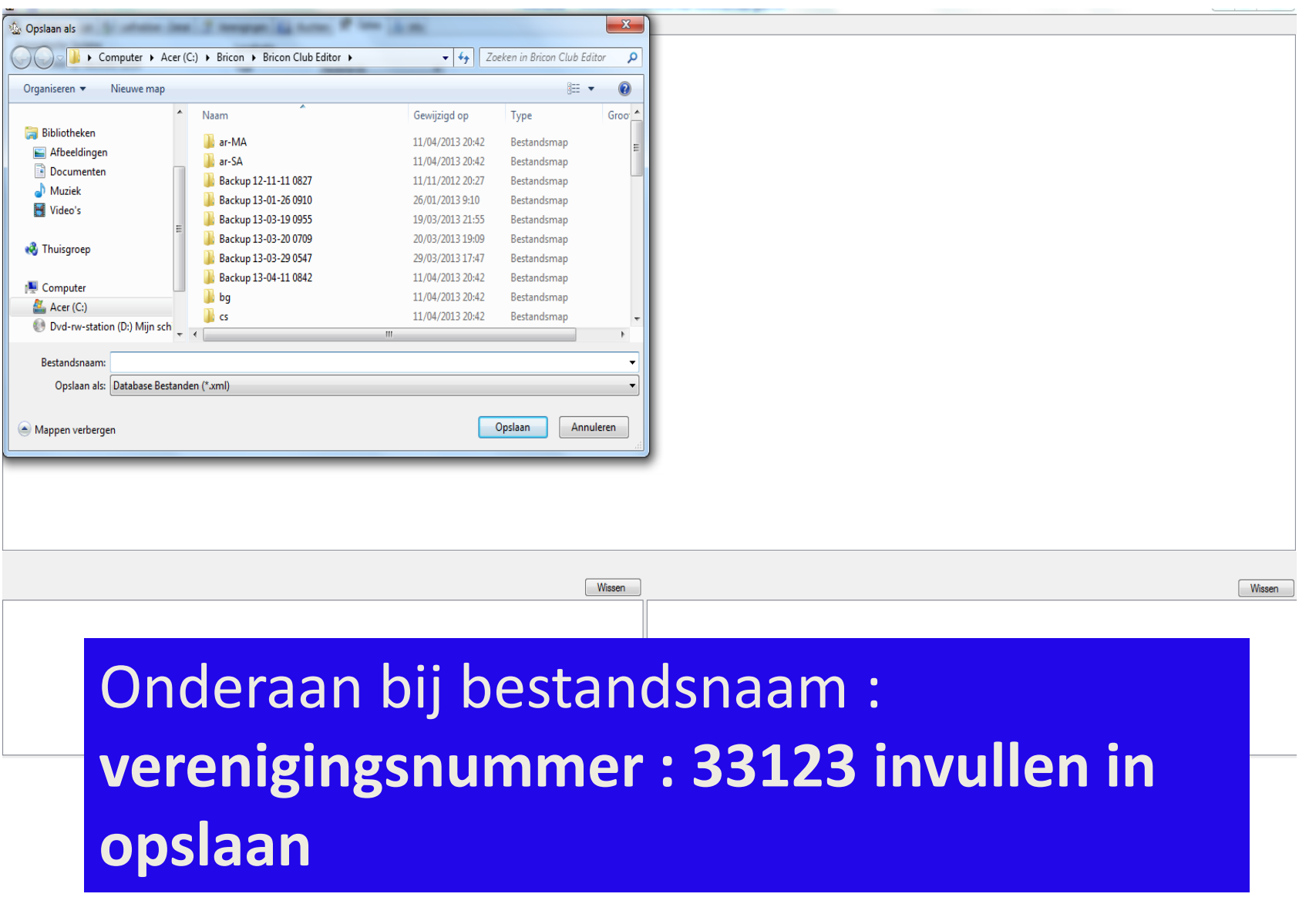

https://webmail.one.com/email/?get=blank&xslt=composer&intent=compose&sp

Verzend | Opslaan | Cc/Bcc | 8 Bijlage | Plakken van klembord | I vCard bijvoegen | Rijke tekstopmaak

Aan: control@kbdb.be

Onderwerp: elektronische koppelingslijst 33123

<u>▼|10 ▼|| A ◢ &</u>||目 目 伊 伊||目 喜 著 書 **B**  $I$   $\mathbf{U}$   $\sqrt{\mathsf{verdana}}$ 

> **Email openen:** mailadres control@kbdb.be invullen onderwerp invullen : elektronische koppelingslijst verenigingsnummer( bvb 33123) klikken op bijlage

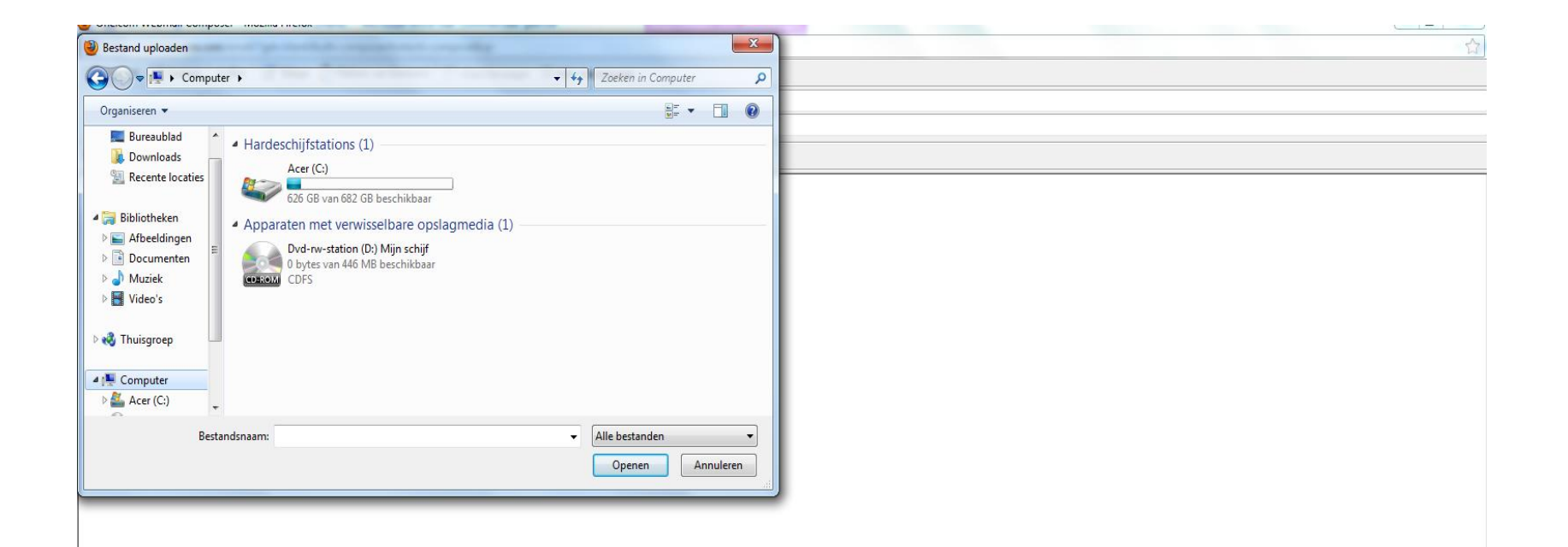

#### **Station Copenen**

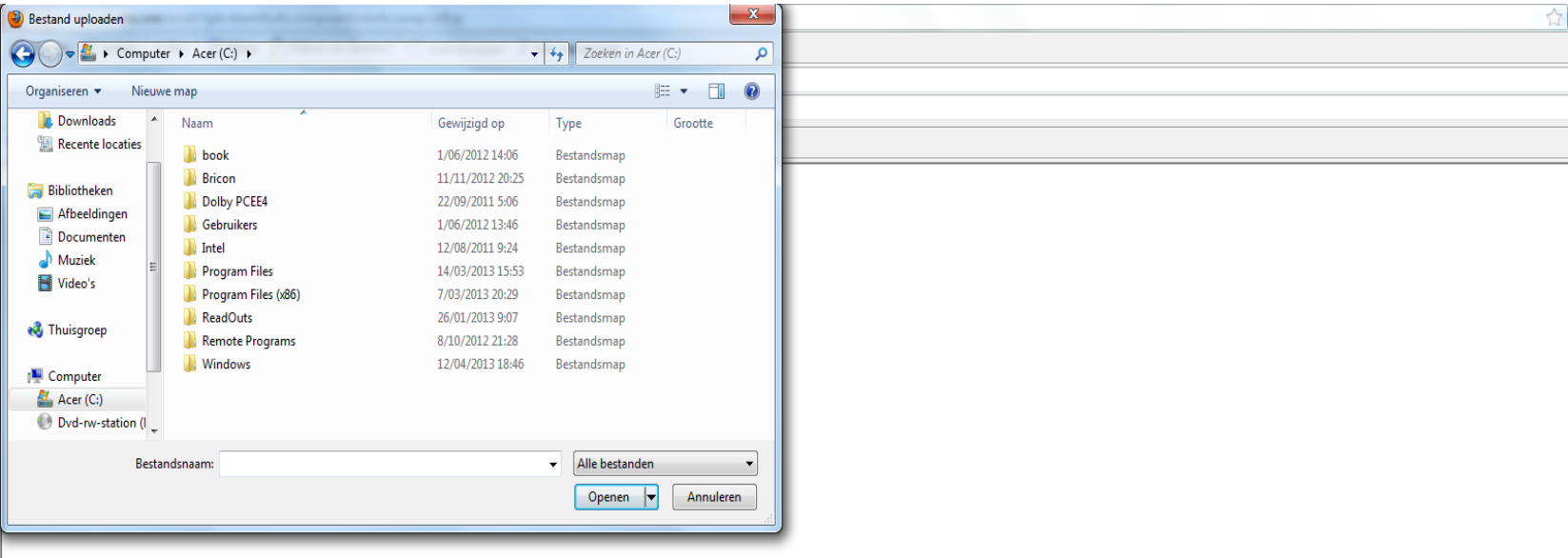

### De map Bricon openen

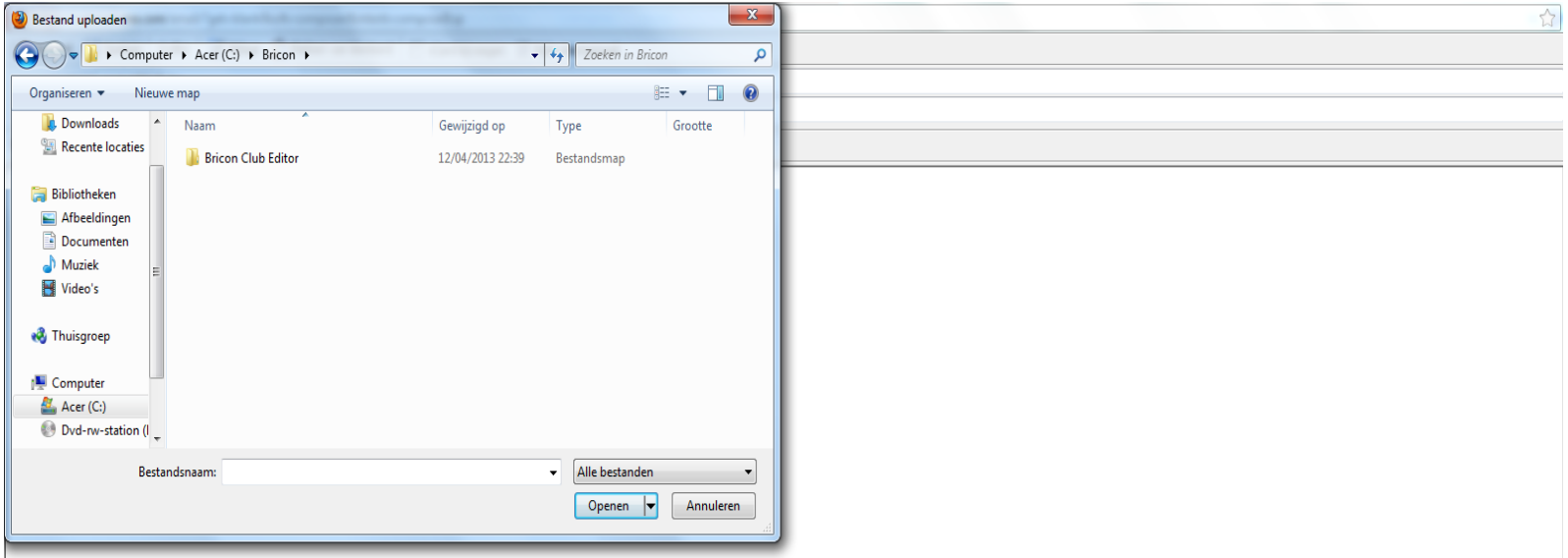

#### De map Bricon club Editor openen

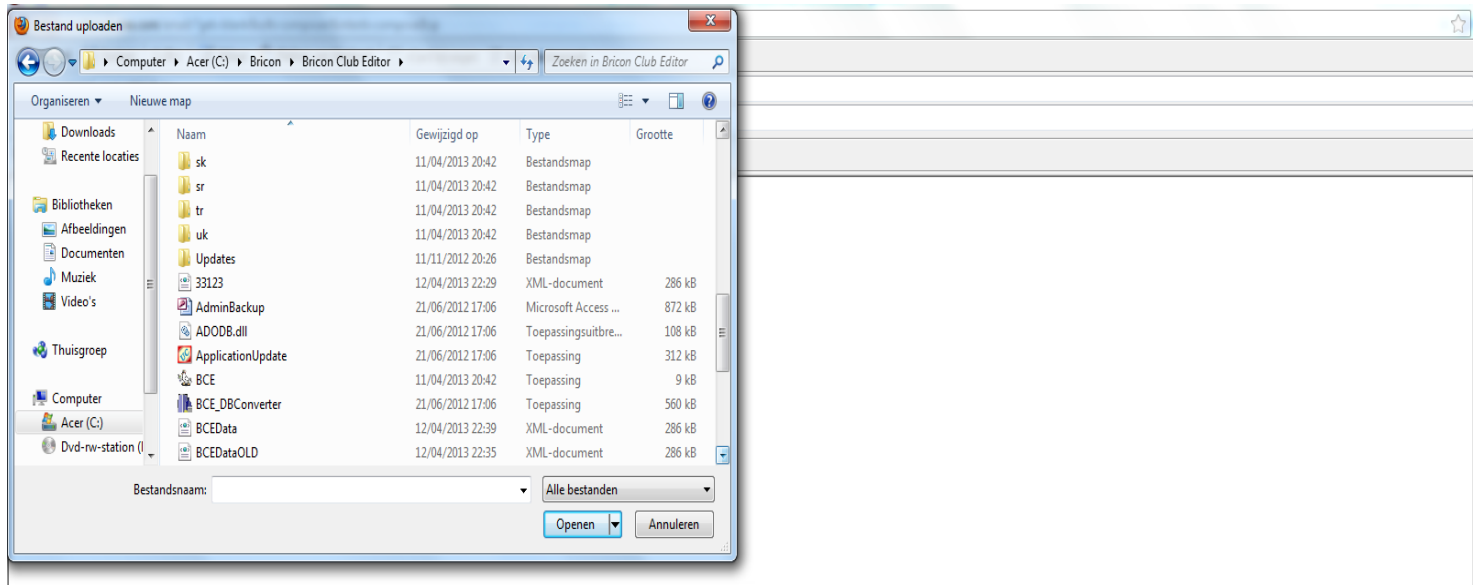

De map zoeken met het verenigingsnummer aanklikken en openen

https://webmail.one.com/email/?get=blank&xslt=composer&intent=compose&sp

Verzend | Opslaan | Cc/Bcc | Bijlage | Plakken van klembord | I vCard bijvoegen | Rijke tekstopmaak

Aan: control@kbdb.be

Onderwerp: elektronische koppelingslijsten 33123

Bijlagen: 33123.xml

**B**  $I$  **U**  $vert$  **Verdana** 

#### In bijlage zie je de map staan, deze mail verzenden

Hopelijk is het met deze demo duidelijk om alles door te sturen naar de KBDB

Devlopped by Verkinderen Frank